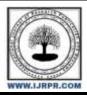

# International Journal of Research Publication and Reviews

Journal homepage: www.ijrpr.com ISSN 2582-7421

# **Online Jewellary Shop System**

Shitole Anjana<sup>1</sup>, Nikam Jagruti <sup>1</sup>, Dumbare Rohit<sup>3</sup>, Prof Auti A. S<sup>4</sup>

<sup>2,3,4,5678</sup> Department of Computer Engineering, Samarth Polytechnic Belhe, Junner.

### 1. INTRODUCTION

### 1. Project Summary

It is really glad to present this adorning project regarding Jewellary. Since ancient times, Jewellary had remained the loveliest fantasy of Indian culture as well as project is very essential. Part of our ace medic career, I found this project attractive due to its glamour, ever demanding nature and rapid growth of globalization.

In this project we have cover all the points of Jewellary shopping and all the types of Jewellary and also use of fashion jewellary.

#### 2. Purpose

We are very confident that this software would be very much useful to the Furniture lovers. We are also trying to different from other at are level. And we are hereby declaring that is our own work with great help of all Friends of IT

I had left to stone unturned though your co-operation in form of suggestions and comments are most welcome, to improve any knowledge and project

Here introduce the paper, and put a nomenclature if necessary, in a box with the same font size as the rest of the paper. The paragraphs continue from here and are only separated by headings, subheadings, images and formulae. The section headings are arranged by numbers, bold and 9.5 pt. Here follows further instructions for authors.

### 3. User Registration :

The User registration form contains a list of fields that is used to input data about customer. To add a new customer we required to fill the given form which contain User name, email, contact number, and address and then submit it.

### 4. Add to card:

Basically this form is used when any item is add in card. At the time of this we should file the particular about the item like jewel Id, quantity, product name, price, total item and delivery cost, amount ,quantity, price and vat incorporate on that product etc.

# 5. Checkout form:

This is form that is be used for gathering obligatory information about new order. When we checkout the form than there is earlier have information about the order product and the details of user also. User must be fill up which credit card number. Then there is a receiving is created like invoice.

### 1. MODULES

The structure after careful analysis has been identified to be presented with the following modules:

The Modules involved are.

- 2. Admin.
- 3. User.
- 4. User Registration
- 5. Add to card
- 6 . Checkout form
- 7. Admin:

Admin login entrance the full system and can add or delete employees as well. The admin have to fill the user name and distinctive password and the press to the submit button to access admin area. Admin view all products details and users details.

8. User:

User Login is the process by which an employee gains access to a computer system by recognize and authenticating themselves. The user have to fill the user name and unique password and the press to the submit button. User can buy and view products.

## 3. SYSTEM DESIGN:

# DFD

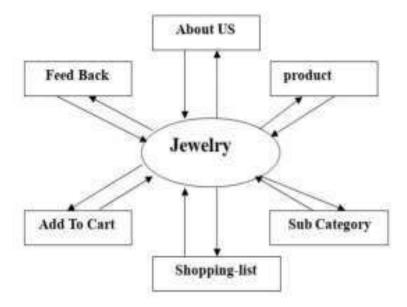

### Use Case Diagram:

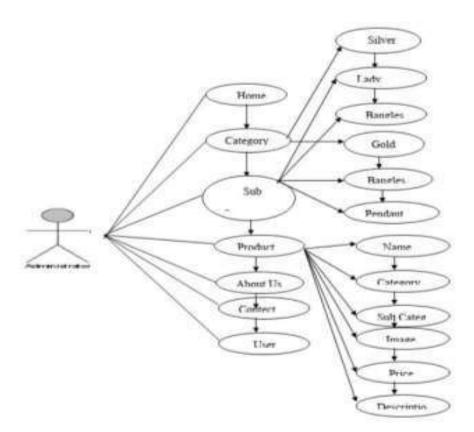

# 4. Screenshot

# Home page

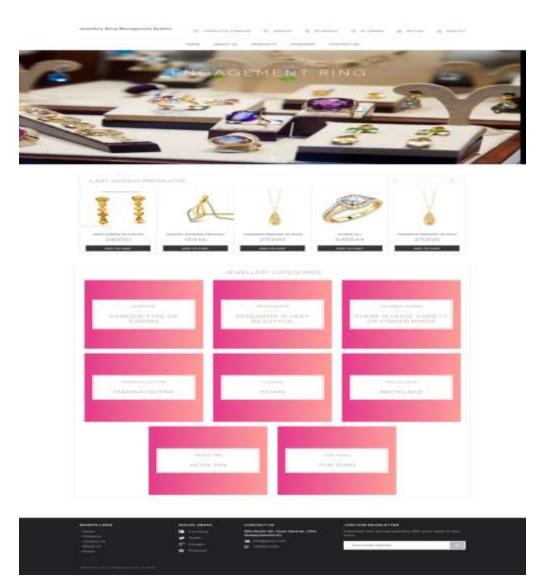

**Description:-** It is a home page when will first visit this page then it will be display the home page.

# Sign Up:

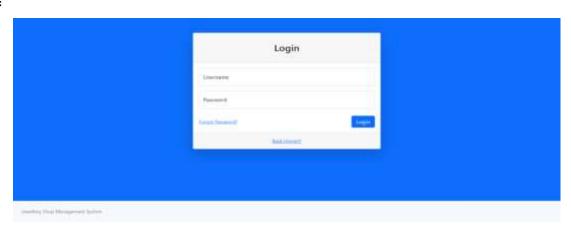

### Admin profile:

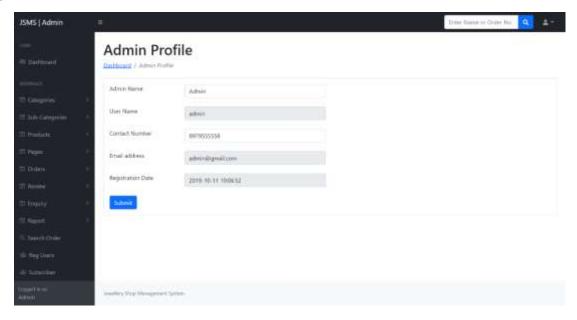

## 5. TECHNOLOGY DESCRIPTION

#### HTML:

HTML was originated by Tim Berners-Lee.

HTML developed a few years ago as a subset of SGML (Standard Generalized Mark-up Language), which is a higher-level mark-up language that has long been a favorite of the Department of Defense.

Any HTML document is also valid for SGML.

HTML is a Hyper Text Markup Language that is used to develop web pages.

HTML is not a programming language like C,C++&Java etc.

It is a cross platform markup language that is design to be flexible enough to display text and other elements like graphical on a variety of views.

The HTML documents comprise of special Tags that are embedded in an ASCII document.

Web browser like Internet Explorer, Netscape Navigator etc, interprets these Tags.

# My SQL :

MySQL, the most popular Open Source SQL database management system, is developed, distributed, and by MySQL AB.

MySQL AB is a commercial company, establish by the MySQL developers. It is a second generation Open Source Company that unites Open Source values and methodology with a not a unsuccessful business model.

The MySQLWebsite(http://www.mysql.com/) provides the newest information about MySQL software and MySQL AB.

The formal way to pronounce "MySQL" is "My Ess Que Ell" (not "my sequel"), but we don't mind if you pronounce it as "my sequel" or in some other localized way.

### JavaScript:

JavaScript was designed to add collectivity to HTML pages

JavaScript is a scripting language (a scripting language is a lightweight programming language)

A JavaScript comprise of lines of executable computer code

A JavaScript is usually embedded face to face into HTML pages

JavaScript is an interpreted language (means that scripts execute without preliminary compilation) Everyone can use JavaScript without purchasing a license

#### PHP:

The full form of PHP is "Hypertext Preprocessor". Its original name was "Personal Home Page"

Rasmus Leadoff software engineer, Apache team member is the creator and original driving force behind PHP. The first part of PHP was developed for his personal use in late 1994.

By the middle of 1997, PHP was being used on approximately 50,000 sites worldwide.

PHP is server-side scripting language, which can be embedded in HTML or used as a stand-alone.

PHP doesn't do anything about what a page looks and sounds like. In fact, most of what PHP does is invisible to the end user.

Someone looking at a PHP page will not necessarily be able to tell that it was not written purely in HTML, because usually the result of PHP is HTML.

PHP is an official module of Apache HTTP Server.

PHP is fully cross-platform, meaning it runs native on several flavors of UNIX, as well as on Windows and now on Mac OS X.

### Feature Scope:

- In the feature I want to Enhanced my project with the admin part of online furniture shopping.
- Add more future types in my currently in website.
- · Make it user friendly environment.
- Adding more security level in my website.

The scope of the project includes that hot all future.

### 6. CONCLUSIONS:

While developing a system of sencible work has been made to generate, develop a software package, making use of available tools, techniques and resources – that would create a actual system. While making the system, an eye has been kept on making it as user-friendly, as cost-effective and as flexible as possible. As such one may hope that the system will be acceptable to any user and will adequately meet his/her needs. As in case of any system development processes where there are a number of shortcomings, there have been some shortcomings in the development of this system also.

The project is still under modification.

### 7. REFERENCES:

- Website
- 1. www.dynamicdrive.com
- www.w3schools.com
- 3. www.phpeasystep.com
- 4. www.shine.com
- www.tbz.com
- 6. www.code-project.com
- 7. www.jaweryandco.com
- 8. www.tutorialpoint.com
- Books
- 1. PHP Bible
- JavaScript manual
- 3. My SQL manual